**Department of Information Systems and Operations Management** 

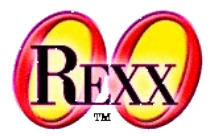

#### **Windows-Automatisation 1**

OLE-Automation/ActiveX-Automation, ooRexx Proxy Class "OLEObject"

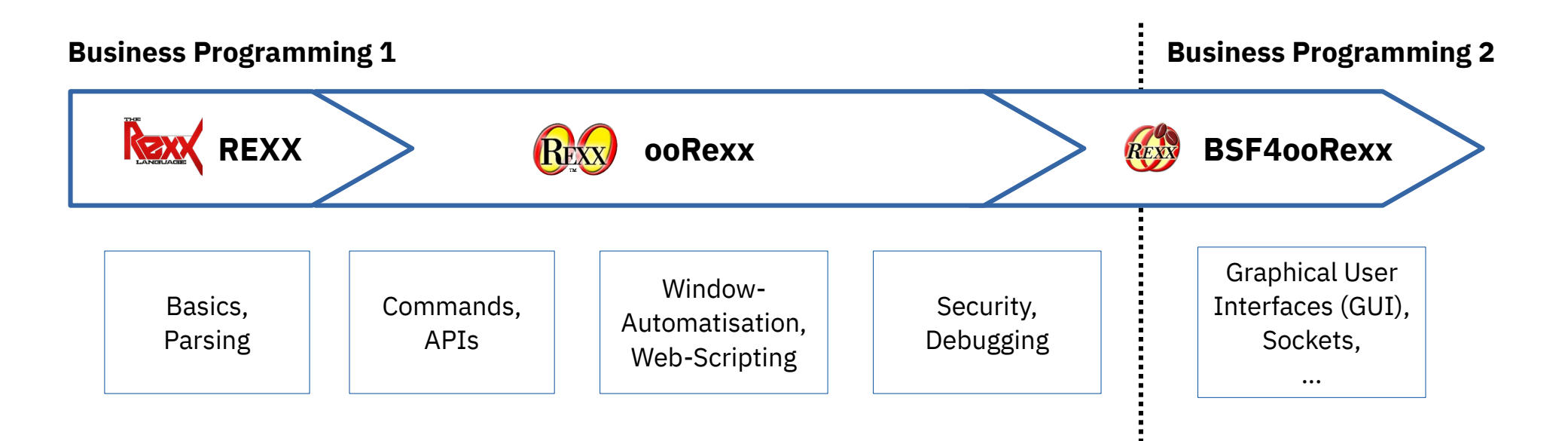

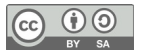

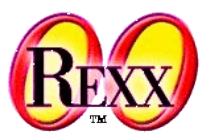

- **COM**: **C**omponent **O**bject **M**odel
	- RPC ("remote procedure call")
	- Defines standard *interface* function "*I*Unknown"
	- Developed further
		- DCOM, COM+
- **OLE** : **O**bject **L**inking and **E**mbedding
	- COM-based, *interface* function "*I*Dispatch"
	- Linking of documents (dynamic data exchange, DDE)
		- Cold link
		- Warm link
		- Hot link
	- Embedding of alien/foreign documents

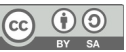

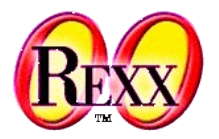

- VBX, OCX, ActiveX
	- Set of COM-Interfaces for defining Windows "components"
		- Windows programs, which can be combined as building stones
		- Defined interface for communicating with components
	- Acronyms
		- Visual Basic Extension
			- Mostly developed for GUI
		- Object Component Extension and ActiveX
			- Independent of Visual Basic, therefore usable for all Windows programs

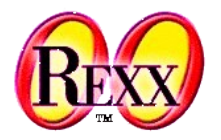

- OLE (ActiveX) Automation
	- Interface for remotely controlling Windows applications/components
	- Set of COM-based interface functions
		- Standardized definition of programming interfaces for (scripting) languages
			- Invocation of *methods* (functions) in a Windows program/component
			- Querying and setting *property* ("attribute") values of a Windows program/component
			- Intercepting of *events* that get raised by a Windows program/component
			- Querying of *constant* values in a Windows program/component
		- Logging of user actions, which can be transformed into a "script" ("macro") program

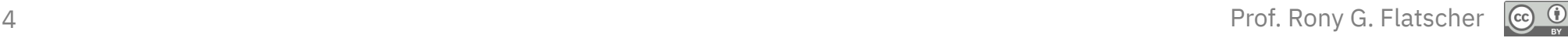

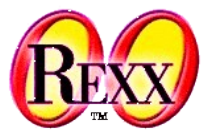

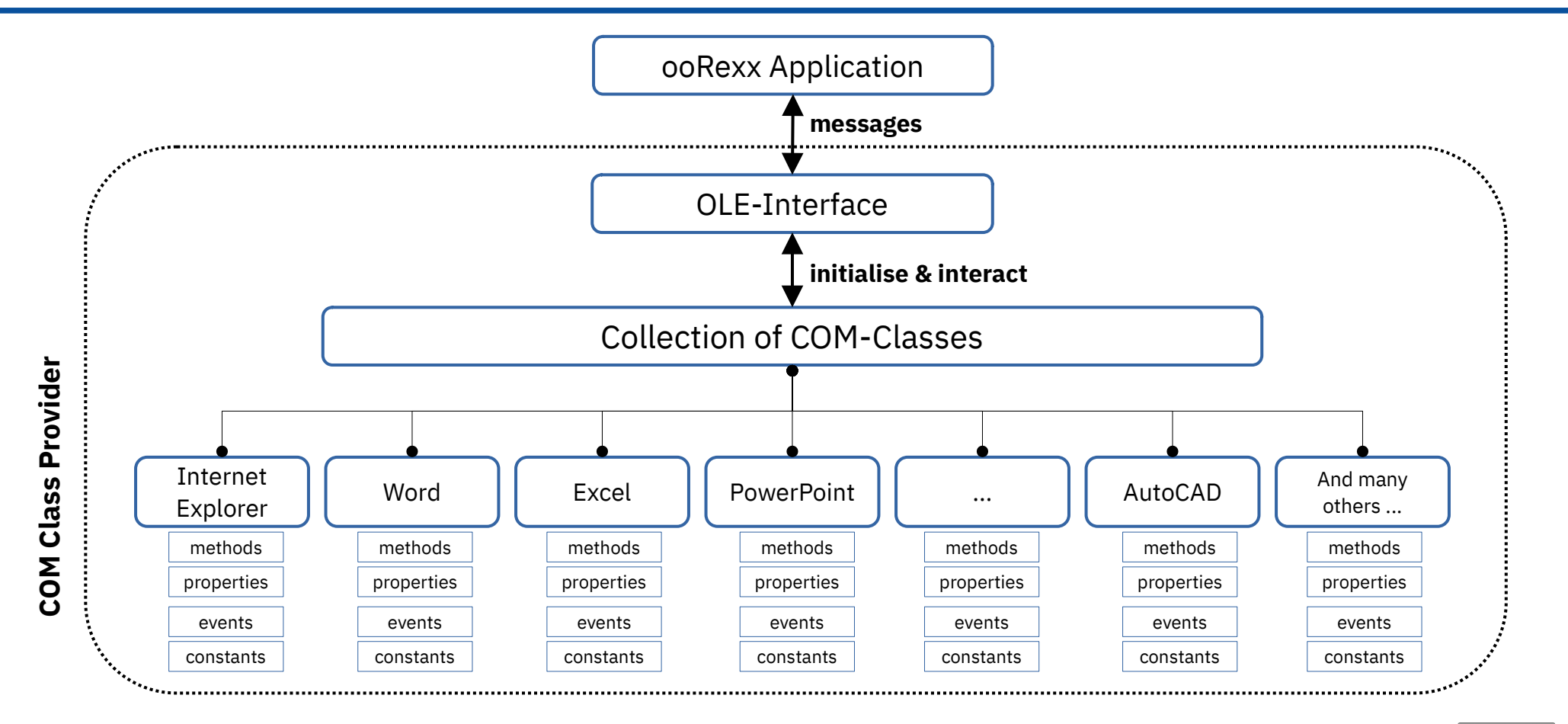

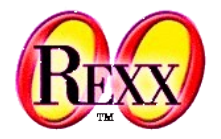

- Information about Windows applications and components is stored in the Windows Registry
	- **HKEY CLASSES ROOT** 
		- CLSID
			- GUID resp. UUID
			- Global resp. Universal Unique Identifier
		- ProgID
			- A string that can be easily comprehended and memorized by humans
- Identifying (addressing) of a COM Windows component can be done via a *CLSID*, a *ProgID* or a "*moniker*" (a human readable string)

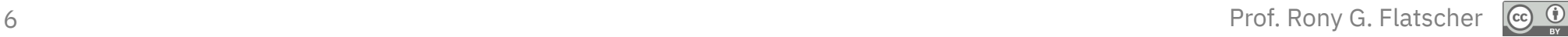

#### **ooRexx Class ".OLEObject", 1**

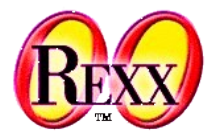

- Reference documentation available with the Windows version of ooRexx
	- "ooRexx Windows Reference": winextensions.pdf
- "Proxy" class for addressing OLE resp. ActiveX Windows programs, which allows for
	- Locating and addressing running OLE/ActiveX programs
	- Creating new instances of OLE/ActiveX programs
	- Querying the *published* programming interfaces (methods, properties, constants, events)
	- Sending ooRexx messages to invoke the interfaces
		- Arguments are automatically converted by ooRexx
		- Return values are automatically converted by ooRexx

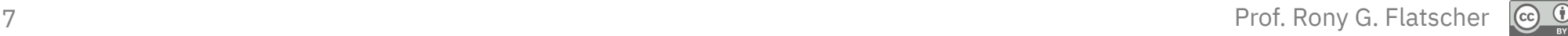

#### **ooRexx Class ".OLEObject", 2**

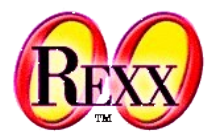

- Querying/setting of property values using ooRexx messages
	- Windows properties can be used as if they were ooRexx attributes
- Can intercept events and invoke ooRexx methods by the same name
- Automatically carries out the necessary datatype conversion between Windows and ooRexx, ie. between ooRexx and the following (COM) Windows datatypes
	- VARIANT, VT\_EMPTY, VT\_NULL, VT\_VOID, VT\_I1, VT\_I2, VT\_I4, VT\_I8, VT\_UI1, VT\_UI2, VT\_UI4, VT\_UI8, VT\_R4, VT\_R8, VT\_CY, VT\_DATE, VT\_BSTR, **VT\_DISPATCH**, **VT\_VARIANT**, **VT\_PTR**, VT\_SAFEARRAY

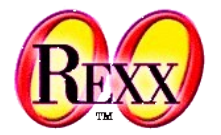

- Init( ProgID | CLSID [, NOEVENTS|WITHEVENTS])
	- Creates a new instance of the OLE/ActiveX program ("COM class")
	- Returns an ooRexx (proxy) object for it
- GetObject( Moniker [, SubclassOfOLEObject])
	- Class method, which searches an existing instance of a COM class
	- Returns an ooRexx (proxy) object for it
- GetConstant( [someConstantName] )
	- Returns the value for the constant named *someConstantName*
	- Returns all published constants with their defined values as a Rexx stem

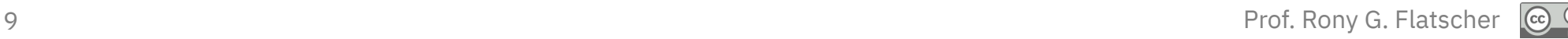

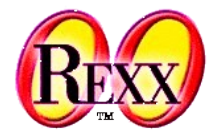

- GetKnownEvents, GetKnownMethods
	- Returns a stem containing all published events and methods of the COM class
- GetOutParameters
	- Returns an array object with the "out" parameters of the last invocation
- Dispatch(MessageName [, Argument1, Argument2, ...])
	- Invokes a method on the Windows side which has the same name as "MessageName" and forwards any supplied arguments
- UNKNOWN(MessageName [, ArrayWithArguments])
	- This method processes all unknown messages and forwards them to the OLE/ActiveX program, which gets represented by the proxy object
	- The reason why one can send ooRexx messages successfully to Windows objects!

### **Hint about the examples**

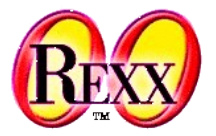

• The Windows version of Open ooRexx (ooRexx) is delivered with numerous OLE/ActiveX examples, which can be found under the ooRexx installation directory:

?\ooRexx\samples\ole

- Attention!
	- The following foils only depict a subset of the supplied examples
	- Therefore please study and run all examples in all of the samples subdirectories
		- These examples do not change your computer settings permanently!

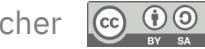

## **"InternetExplorer.Application" # 1**

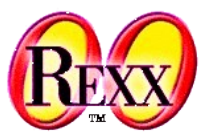

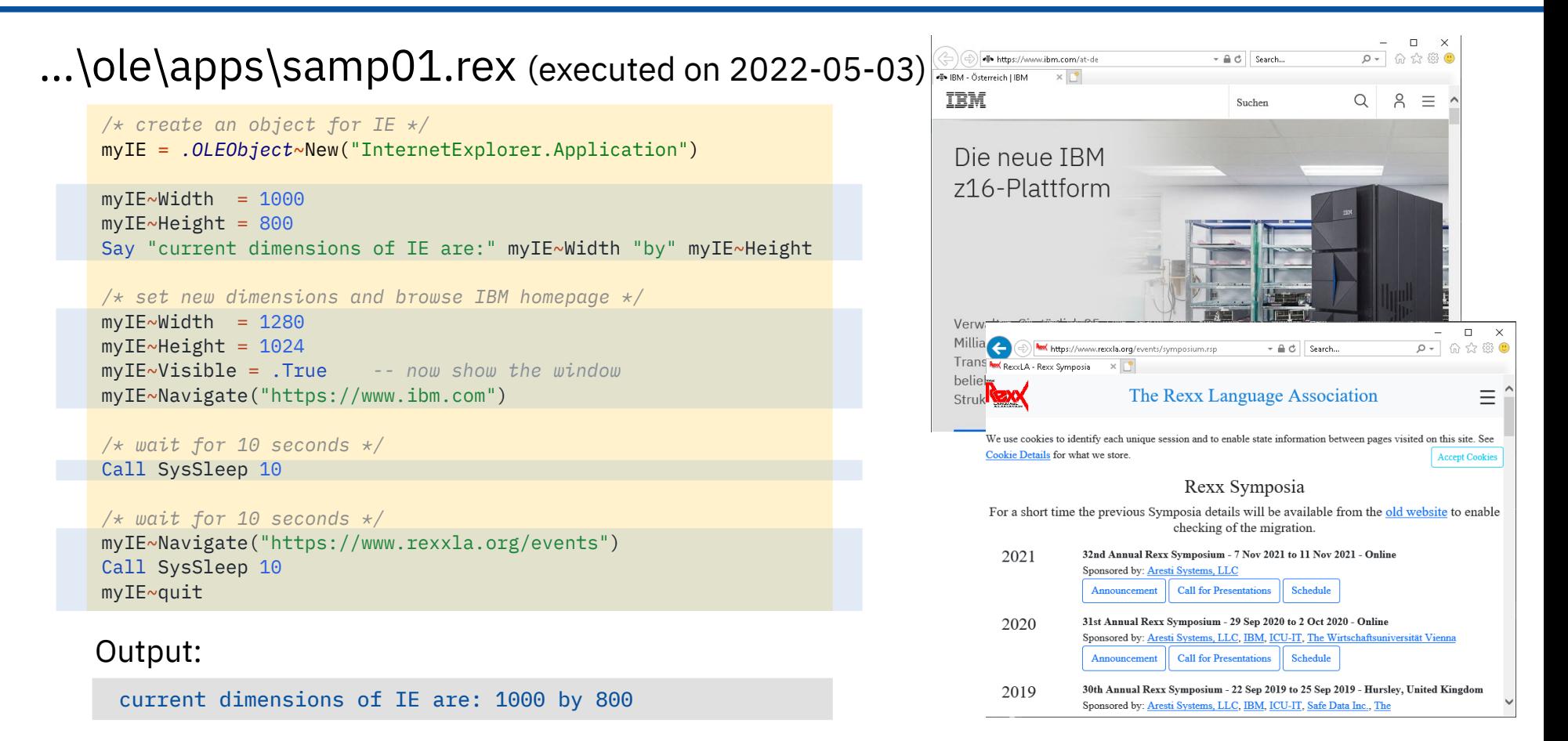

12 Prof. Rony G. Flatscher *Windows 10 Version 21H1, Internet Explorer 11*

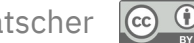

#### **"WScript.Shell"**

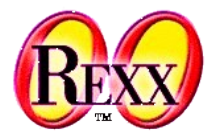

#### ...\ole\apps\samp02.rex

```
WshShellObj = .OLEObject~New("WScript.Shell")
WshEnv = WshShellObj~Environment
Say "Operating system:" WshEnv["OS"]
Say "You have" WshEnv["NUMBER OF PROCESSORS"] "processor(s) of",
    WshEnv["PROCESSOR_ARCHITECTURE"] "architecture in your system."
Say "The following directories represent special folders on your system:"
Do Folder Over WshShellObj~SpecialFolders
   Say " " Folder
End
```

```
Say "Creating a shortcut for NOTEPAD.EXE on your Desktop..."
Desktop = WshShellObj~SpecialFolders("Desktop")
ShortCut = WshShellObj~CreateShortcut(Desktop || "\Shortcut to Notepad.lnk")
ShortCut~TargetPath = "%WINDIR%\notepad.exe"
ShortCut~Save
```
WshShellObj~Popup("Processing of REXX script has finished!")

#### Possible Output:

```
Operating system: Windows_NT
You have 2 processor(s) of AMD64 architecture in your system.
The following directories represent special folders on your system:
     C:\Users\Public\Desktop
     C:\ProgramData\Microsoft\Windows\Start Menu
    \ldots cut \ldots
```
Creating a shortcut for NOTEPAD.EXE on your Desktop...

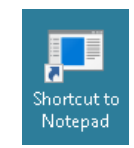

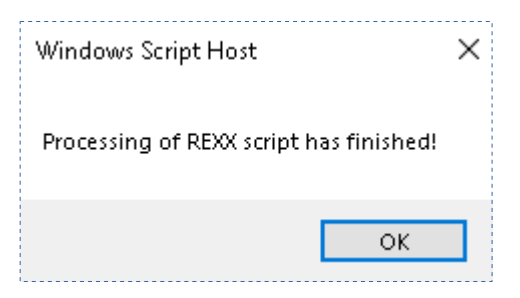

#### **"WScript.Network"**

Drive Z: is mapped to \\192.168.122.1\Shared The following network printers are currently connected: Port PORTPROMPT: is connected to Microsoft Print to PDF

Port SHRFAX: is connected to Fax

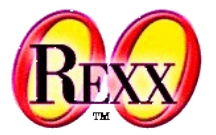

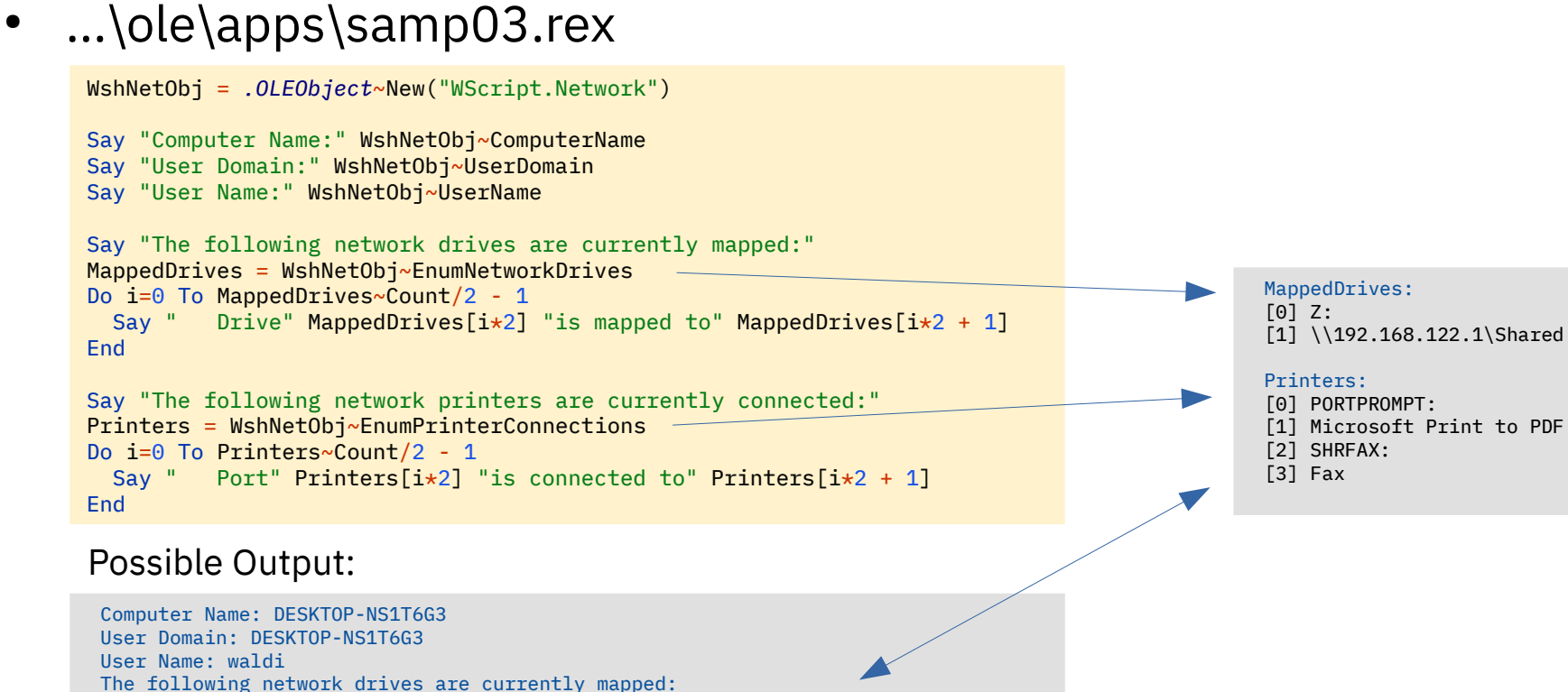

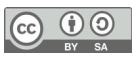

### **"Excel.Application" # 1 (1 of 3)**

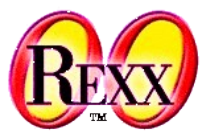

...\ole\apps\samp09.rex

```
excelApplication = .OLEObject~new("Excel.Application")
excelApplication~visible = .true -- make Excel visible
Worksheet = excelApplication~Workbooks~Add~Worksheets[1]
colTitles = "ABCDEFGHI" -- define first nine column letters
lastLine = 12<br>
sumFormula = "=sum(?2:?"lastLine-1")"<br>
cay "cumFormula: "<br>
cay "cumFormula: "
                                            sumFormula = "=sum(?2:?"lastLine-1")" -- English formula: question marks will be changed to column letter
say "sumFormula: " sumFormula "(question marks will be changed to column letter)"
xlHAlignRight = excelApplication~getConstant("xlHAlignRight") -- get value of "horizontal align right" constant
do line = 1 to lastLine -- iterate over lines
  do col = 1 to colTitles~length  -- iterate over columns<br>colletter = colTitles[col]  -- get column letter
    \text{collecter} = \text{colTittles}[\text{col}] cell = Worksheet~Range(colLetter||line) -- e.g. ~Range("A1")
    if line = 1 then do -- first row? yes, build title
       cell~value = "Type" colLetter -- header in first row
       cell~font~bold = .true -- make font bold
       cell~Interior~ColorIndex = 36 -- light yellow
       cell~style~horizontalAlignment = xlHAlignRight -- right adjust title
     end
     else if line = lastLine then do -- last row? yes, build sums
       /* set formula, e.g. "=sum(B2:B9)" */
       cell~formula = sumFormula~changeStr("?",colLetter) -- adjust formula to column to sum up
       cell~Interior~ColorIndex = 8 -- light blue
     end
     else do -- a row between 2 and 9: fill with random values
       cell~value = random(999999) / 100 -- create a random decimal value
       cell~font~ColorIndex = 11 -- set from black to violet
     end
   end
end
```
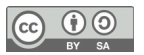

## **"Excel.Application" # 1 (2 of 3)**

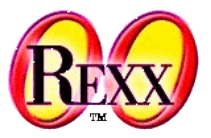

• ...\ole\apps\samp09.rex

```
sumCell = WorkSheet~range("A"lastLine) -- get sum-cell of column A
if sumCell~text = "#NAME?" then
do
    say
   say "** Excel reports a '#NAME?' error for the 'sum' function! Probable cause: **"
   say "** your local Excel user interface language is not set to English, therefore you need **"
  say "** to adjust the function name 'sum' in the variable 'sumFormula' to your user interface **"
   say "** language and rerun this program (e.g. in German you need to rename 'sum' to 'summe') **"
  say "** sumCell~formula:" sumCell~formula
  say "** sumCell~text: " sumCell~text
   say "** sumCell~value: " sumCell~value
    say
end
formatString = "#"excelApplication~thousandsSeparator"##0"excelApplication~decimalSeparator"00"
say "formatString: " formatString -- show format string
excelApplication~useSystemSeparators = .false -- allow our format string to be used everywhere
stringRange="A2:"colTitles~right(1)lastLine
say "formatting range:" stringRange
WorkSheet~range(stringRange)~numberFormat = formatString -- get range and set its number format
excelApplication~DisplayAlerts = .false -- no alerts from now on
homeDir = value("USERPROFILE",,"ENVIRONMENT")-- get value for environment variable "USERPROFILE"
fileName = homeDir"\samp09_ooRexx.xlsx" -- build fully qualified filename
say "fully qualified fileName:" fileName -- show fully qualifed filename
Worksheet~SaveAs(fileName) -- save file
   -- let the user inspect the Excel file
say "Excel sheet got saved to file, press enter to continue ..."
parse pull . are pull . -- wait for user to press enter
excelApplication~Quit -- close Excel
```
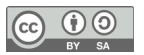

#### **"Excel.Application" # 1 (3 of 3)**

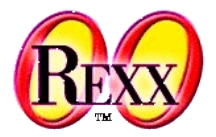

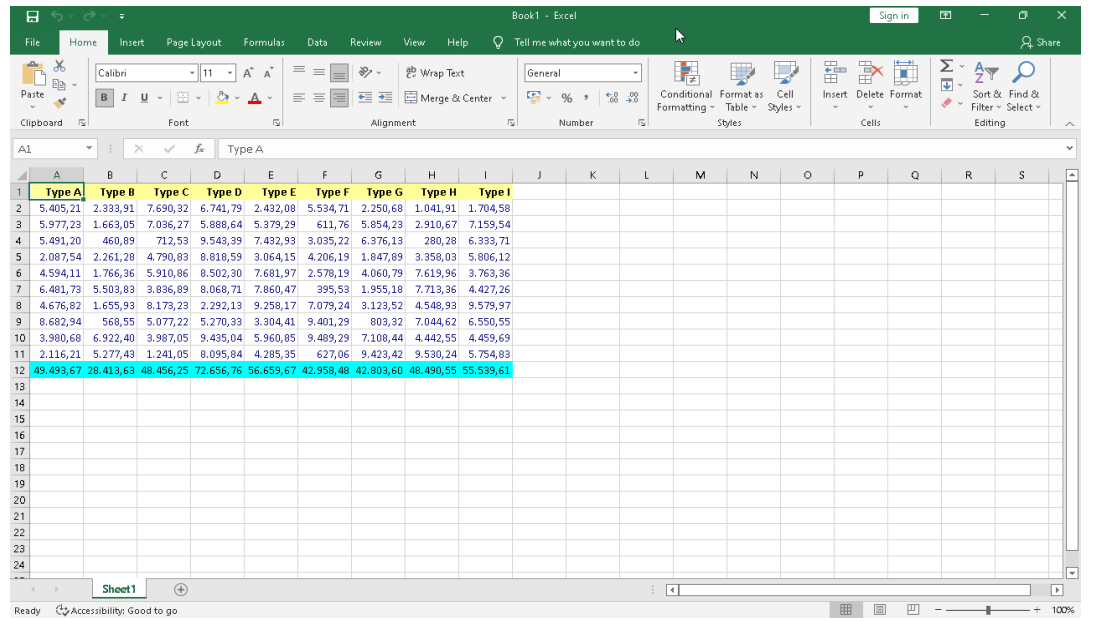

#### Possible Output:

sumFormula: = =sum(?2:?11) (question marks will be changed to column letter) formatString: #.##0,00 formatting range: A2:I12 fully qualified fileName: C:\Users\waldi\samp09\_ooRexx.xlsx Excel sheet got saved to file, press enter to continue …

17 Prof. Rony G. Flatscher *Windows 10 Version 21H1, Excel 2016 Version 2203*

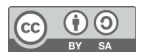

#### **"Scripting.FileSystemObject"**

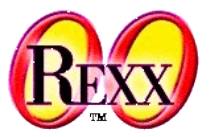

#### • ...\ole\apps\samp10.rex

```
fsObject = .OLEObject~new("Scripting.FileSystemObject")
allDrives = fsObject~drives
if allDrives = .NIL then do
   say "The object did not return information on your drives!"
  exit 1
end
do i over allDrives
  info = i~DriveLetter "-"
      /* show the DriveType in human-readable form */
  j = i~DriveType
   select
    when i=1 then info = info "Removable"
    when i=2 then info = info "Fixed"
    when i=3 then info = info "Network"
    when i=4 then info = info "CD-ROM"
    when i=5 then info = info "RAM Disk"
     otherwise info = info "Unknown"
   end
      /* append the ShareName for a network drive... */
 if i=3 then info = info i~ShareName
      /* ...and the VolumeName for the other ones */
  else if i~IsReady then info = info i~VolumeName
   say info
end
```
#### Possible Output:

C - Fixed

Z - Network \\192.168.122.1\Shared

#### **"Excel.Application" # 2**

excelApplication~ActiveChart~HasTitle = .True *-- add title* excelApplication~ActiveChart~ChartTitle~Characters~Text = "Temperature"

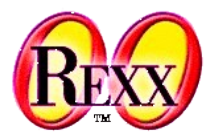

#### *-- Get information using curl* cityArr = *.array*~of("Vienna", "Graz", "Linz", "Salzburg", "Innsbruck", "Klagenfurt", "Bregenz", - "Eisenstadt", "Sankt-Poelten", "Wien") cityWeather = *.array*~new *-- array for weather information* do counter i name over cityArr command='curl https://wttr.in/'name'?format="%l:+%t"' *-- https://github.com/chubin/wttr.in* say "#" i":" command *-- give user feedback* outArr = *.array*~new *-- array for stdout* ADDRESS SYSTEM command with output using (outArr) error using (*.array*~new) cityWeather~append(outArr[1]) *-- append output to array* end *-- Start Excel with empty worksheet* excelApplication = *.OLEObject*~new("Excel.Application") excelApplication~visible = .true *-- make Excel visible* Worksheet = excelApplication~Workbooks~Add~Worksheets[1] *-- add worksheet -- Create bold collum header in first row* colhead = *.array*~of("City", "Celsius") *-- array with header text* do counter col name over colhead  $collecter = colTitleS[col]$ Worksheet~cells(1,col)~Value = name *-- insert items from array* **Worksheet~cells(1,col)~font~bold = .true** *-- make bold* end *-- Insert information from gained with curl* do counter row name over cityWeather row +=1 *-- always add to start in second row* parse var name city ":" temperature "°C" *-- parse curled informations* Worksheet~cells(row,1)~Value = city *-- city in collum 1* Worksheet~cells(row,2)~Value = temperature *-- temperature in collum 2* end *-- Select range* colTitle = "ABCDEFGHI" Worksheet~Range("A1:"colTitle[2]||row)~Select *-- Add Chart* excelApplication~Charts~Add *-- create new chart*

Rook1 - Evroll Page Layout Formulas Data Review View Help Q Tellme Q Share ac | Fa Conditional Formatting Calibri  $\equiv$   $=$   $\Box$  ab  $\sqrt{m}$ Paste Clipboard nsert Page Layout Formulas Data Review View Help Chart Design Format Q Tell me Q Share Calibri (Body) - 10 -  $|\equiv \equiv \equiv \circledcirc$  $96$ 節 ا م∣  $B$   $I$   $\underline{U}$   $\sim$   $\overrightarrow{A}$   $\overrightarrow{A}$  $\equiv \equiv \equiv \equiv \boxplus \cdot$ Number Cells Editing  $\overline{a}$  $\boxplus \cdot | \mathbf{Q} \cdot \mathbf{A} \cdot | = \boxplus | \mathbf{Q} \cdot |$  $\mathcal{S}^{\mathcal{C}}$ Cell Styles ~ City Celsius Flinboard N Font 5 Alignment Vienna Graz  $\begin{tabular}{lllllllllllllllllllll} \hline $\ast$ & $\vdots$ & $\times$ & $\sqrt$ & $\sqrt$ & $f_{\hspace*{-.1em}x}$ \\\hline \end{tabular}$ Linz Salzburg ÷ Temperature Innshruck Klagenfur Bregenz Eisenstadt 22  $\overline{\mathbf{v}}$ Sankt-Poe  $\begin{array}{r} 23 \\ 24 \\ 24 \\ 26 \end{array}$ | Chart1 Ready tim sabburg intsbruck idagenfurt Brigers Chart1 Sheet1  $\bigoplus$  $\overline{\mathbb{E}[\mathbb{E}[\mathbb{E}^{\mathrm{an}}]}$ Ready Gg Accessibility: Investigate ■ ■ ■ ■ ----

#### Output:

- # 1: curl https://wttr.in/Vienna?format="%l:+%t"
- # 2: curl https://wttr.in/Graz?format="%l:+%t"
- # 3: curl https://wttr.in/Linz?format="%l:+%t"
- # 4: curl https://wttr.in/Salzburg?format="%l:+%t"
- # 5: curl https://wttr.in/Innsbruck?format="%l:+%t"
- # 6: curl https://wttr.in/Klagenfurt?format="%l:+%t"
- … cut …

19 Till Winkler *Windows 10 Version 21H1, Excel 2016 Version 2203*

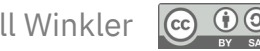

### **"InternetExplorer.Application" # 2**

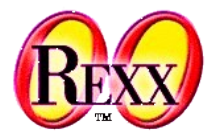

...\ole\apps\samp12.rex

```
/* instantiate an instance of the Internet Explorer */
myIE = .watchedIE~new("InternetExplorer.Application","WITHEVENTS")
                                                                                                                                  dia https://www.ihm.com/atude
                                                                                                                                                            - \triangle \triangle - Search
                                                                                                                                                                             Q +myIE~visible = .true
                                                                                                                             Ch IRM - Octomore HRM
                                                                                                                                          \times \overline{\phantom{1}}myIE~navigate("http://www.ibm.com/")
                                                                                                                              TRM
                                                                                                                                                              Suchen
                                                                                                                                                                            Q \quad R \equiv/* wait for the OnQuit event of the browser to change */
                                                                                                                              Die neue TBM
/* the !active attribute of the REXX object to false */
myIE~!active = .true
                                                                                                                              z16-Plattform
do while myIE~!active = .true
   call syssleep(2)
end
::CLASS watchedIE SUBCLASS OLEObject
/* ... Cut ... Lines deleted, please lookup the original file in your installation ! */
                                                                                                                               Verwalten Sie täglich 25
/* this is an event of the Internet Explorer */
                                                                                                                               Milliarden sichere
::METHOD TitleChange
                                                                                                                               Transaktionen über eine
   use arg Text
                                                                                                                               beliebige Hybrid-Cloud-
   say "The title has changed to:" text
                                                                                                                               Struktur
/* this is an event of the Internet Explorer */
::METHOD OnQuit
   self~!active = .false -- terminates the waiting loop in main code
::METHOD !active ATTRIBUTE -- store the active attribute
```
#### Output:

The title has changed to: IBM - Österreich | IBM

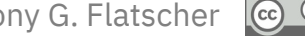

#### **"Word.Application"**

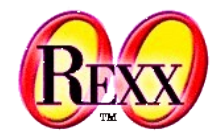

 $\left( \mathrm{cc} \right)$ 

 $\frac{1}{\sqrt{3}}$ 

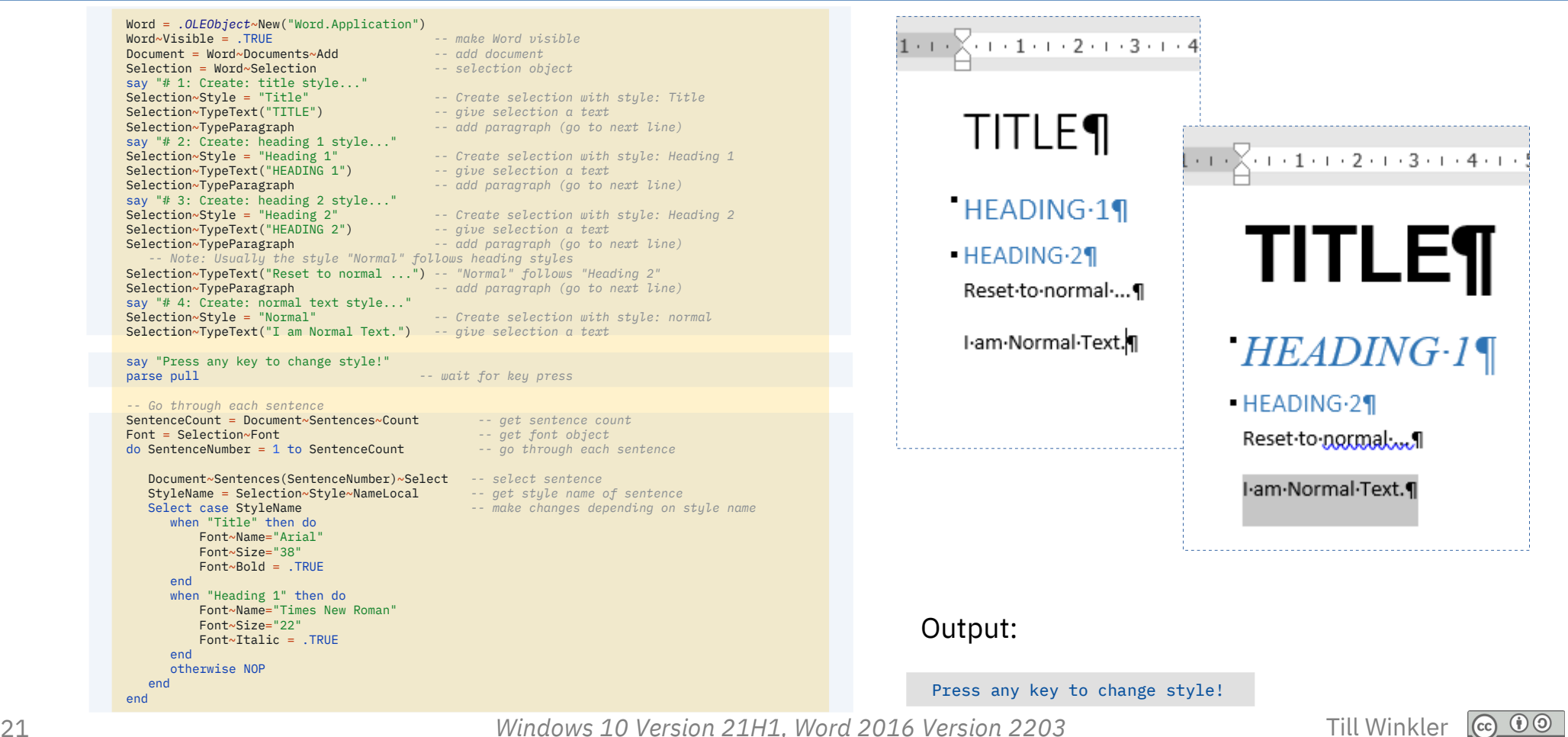

#### **"PowerPoint.Application"**

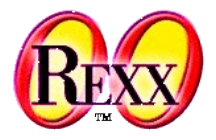

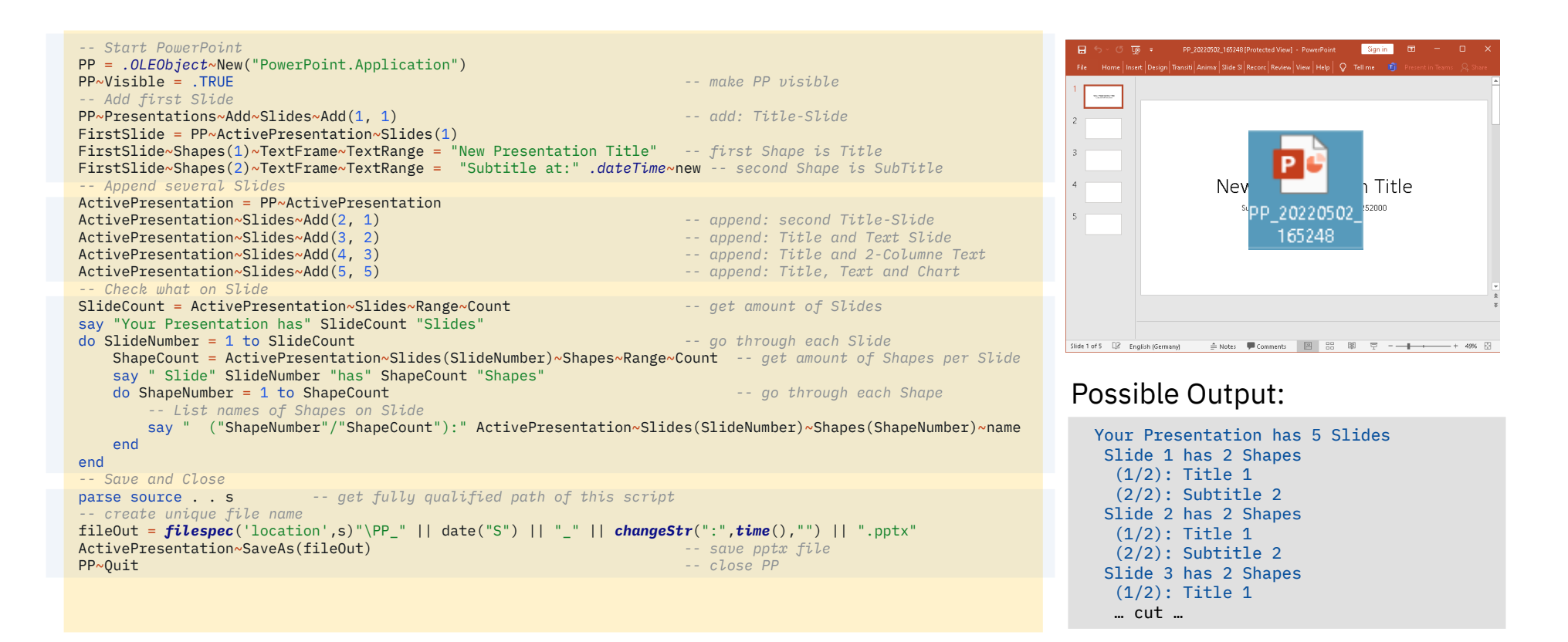

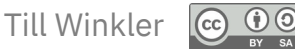

#### **"Outlook.Application"**

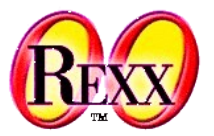

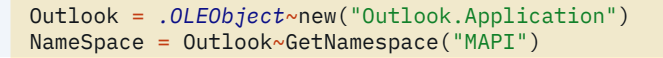

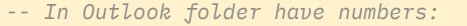

- *-- DeletedItems (3), Outbox (4), SentMail (5), Inbox (6),*
- *-- Calendar (9), Contacts (10), Journal (11), Notes (12), -- Tasks (13)*

Inbox = NameSpace~GetDefaultFolder("6") *-- selects Inbox*

```
-- makes Outlook visible and shows Inbox
Inbox~Display
```

```
InboxTtems = Inbox-TtemsMailCount = InboxItems~Count -- count items in Inbox
say "You have" MailCount "Mail(s) in your Inbox:"
```

```
Do ItemNumber = 1 to MailCount -- go through each item
 Item = Inbox~Items(ItemNumber)
  Sender = Item~Sender~Name -- sender of item
  say "#" ItemNumber"." Sender
end
```
- 
- 

#### Possible Output:

```
You have 8 Mail(s) in your Inbox:
# 1. Rony Flatscher
# 2. Rony Flatscher
# 3. Till Winkler
# 4. Rony Flatscher
… cut …
```
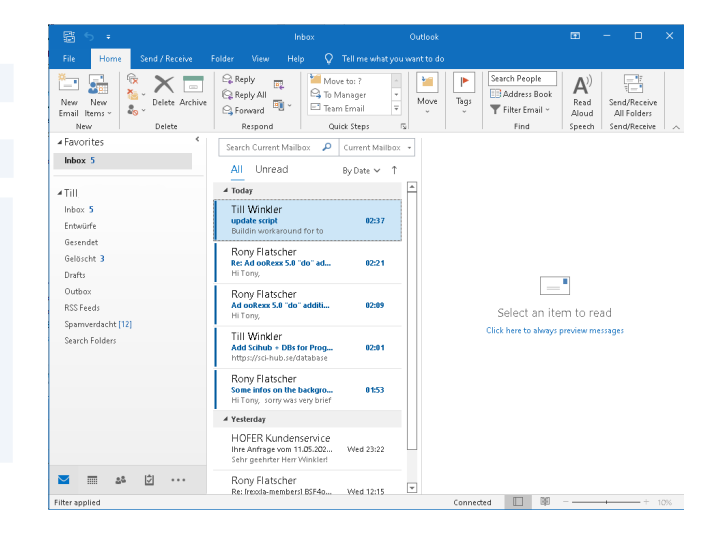

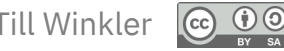

#### **"Access.Application"**

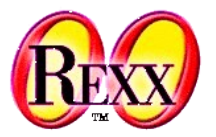

 $\ldots$ \ole\apps\samp14.rex

*-- Initialize string to database path.*  $strDB = "c:\temp\newdb.mdb"$ *-- Create new instance of Microsoft Access.* appAccess = *.OLEObject*~new("Access.Application") *-- Open database in Microsoft Access window.* appAccess~NewCurrentDatabase("strDB") *-- Get Database object variable.* dbs = appAccess~CurrentDb *-- Create new table.* tdf = dbs~CreateTableDef("Contacts") *-- Create field in new table. /\* Please note how to access the constant. Microsoft documentation and the MS OLEViewer output these constants as dbText, dbBinary, etc. - the type library however prints them as DB\_TEXT, DB\_BINARY, etc.. Unless documentation is found why the names should be translated, the OLE code will \*NOT\* convert the names. \*/* fld = tdf~CreateField("CompanyName", appAccess~getConstant("db\_Text"), 40) *-- Append Field and TableDef objects.* tdf~Fields~Append(fld) dbs~TableDefs~Append(tdf)

appAccess~quit

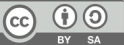

### **ADS – Active Directory Services**

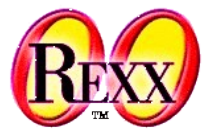

- Authentication and authorization of users and computers
	- Users
	- Access rights
	- ...
- Wikipedia overview article
	- https://en.wikipedia.org/wiki/Active\_Directory

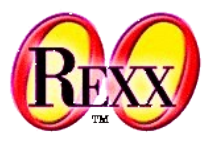

Retrieve information about a computer with ADSI.

 $\ldots$ \ole\adsi\adsi1.rex

```
ComputerName = value("COMPUTERNAME",,"ENVIRONMENT")
myComputer = .OLEObject~GetObject("WinNT://"||ComputerName||",computer")
say "Standard properties of this computer:"
say left("Name:", 10) myComputer~name
say left("Class:" ,10) myComputer~class
say left("GUID:" ,10) myComputer~guid
say left("ADsPath:",10) myComputer~adspath
say left("Parent:" ,10) myComputer~parent
say left("Schema:" ,10) myComputer~schema
```
#### Possible Output:

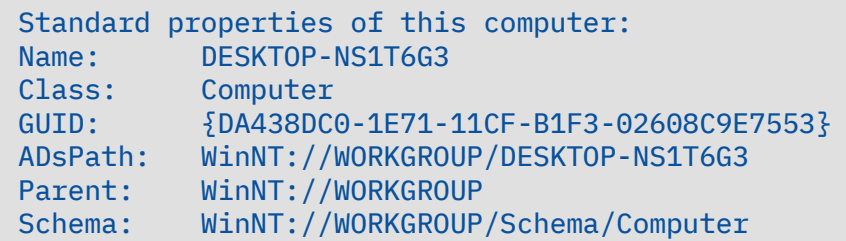

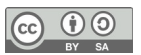

Get a user's full name and change it..

● ...\ole\adsi\adsi2.rex

(Note: this program requires administrator permissions)

ComputerName = *value*("COMPUTERNAME",,"ENVIRONMENT") *-- get ComputerName* UserID = *value*("USERNAME",,"ENVIRONMENT" ) *-- get UserName* userObject = *.OLEObject*~GetObject("WinNT://"||ComputerName||"/"||UserID||",user") */\* using the object property \*/* say "The full name for" UserID "is" userObject~FullName */\* using the standard get method for ADSI objects \*/* say "The full name for" UserID "is" userObject~Get("FullName") say "Would you like to rename the full name  $(y/n)$ ?" pull answer if answer = "Y" then do say "New full name:" parse pull answer  $\neq$  set the property  $\star$ /  */\* as an alternative, the property can also be set with the standard put \*/ /\* method of ADSI objects: \*/ /\* userObject~Put("FullName",answer) \*/* userObject~FullName=answer */\* because properties are cached to avoid network calls, changing the \*/ /\* properties of an object will only affect the cache at first. \*/ /\* the object gets updated with the SetInfo method: \*/* userObject~SetInfo say "updated the full name for" UserID end

#### Possible Output:

#### rexx adsi2.rex

The full name for Administrator is John Doe The full name for Administrator is John Doe Would you like to rename the full name  $(y/n)$ ? *y* New full name: *John Doe's Mother* updated the full name for Administrator

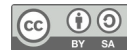

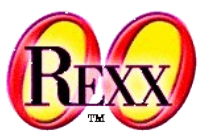

Displaying namespaces and domains.

• ...\ole\adsi\adsi5.rex

```
myADS = .OLEObject~GetObject("ADs:")
do namespace over myADS
   say "Domains in" namespace~Name
   do domain over namespace
    if domain \zeta .nil then
      say " " domain~name
     else
       say domain
   end
end
```
Possible Output (on a standalone Windows PC):

Domains in WinNT: Domains in LDAP:

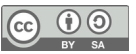

Inspecting properties of an object.

...\ole\adsi\adsi6.rex

```
ComputerName = value("COMPUTERNAME",,"ENVIRONMENT")
myDomain = .OLEObject~GetObject("WinNT://"||ComputerName)
mySchemaClass = .OLEObject~GetObject(myDomain~schema)
say "Properties for the" myDomain~name "object:"
say
if mySchemaClass~container = 1 then do
  say myDomain~name "may contain the following objects:"
   do i over mySchemaClass~Containment
    say " " i
   end
end
else
   say myDomain~name "is not a container."
say
say "Mandatory properties:"
do i over mySchemaClass~MandatoryProperties
  say " " i
end
say
say "Optional properties:"
do i over mySchemaClass~OptionalProperties
  sav " " iEnd
```
#### Properties for the DESKTOP-NS1T6G3 object: DESKTOP-NS1T6G3 may contain the following objects: User Group Service FileService PrintQueue Mandatory properties: Optional properties: Owner Division OperatingSystem OperatingSystemVersion Processor ProcessorCount Name Possible Output:

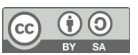

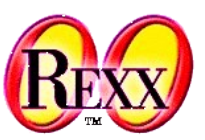

Create a group and several users in it.

● ...\ole\adsi\adsi7.rex

(Note: this program requires administrator permissions)

```
ComputerName = value("COMPUTERNAME",,"ENVIRONMENT") -- get ComputerName
computer = .OLEObject~GetObject("WinNT://"||ComputerName)
/* create a new group */
newGroup = computer~Create("group", "REXX-TestGroup")
newGroup~Description = "A test group created with REXX"
newGroup~SetInfo
/* make sure the information in the object cache is up-to-date */
newGroup~GetInfo
say "Created new group" newGroup~Name
say "Description:" newGroup~Description; say
say "Creating 15 users in this group:"
say "User01..User15 with passwords demo01..demo15"
/* create several new users */
do i = 1 to 15
  /* create name and other information */
  userName = "User"right(i,2,'0')
  userFullName = "Demo User Number" i
   userDescription = "A demo user that was created with REXX"
  userPassword = "demo"right(i,2,'0')
  newUser = computer~Create("user", userName)
   newUser~FullName = userFullName
  newUser~Description = userDescription
   newUser~SetPassword(userPassword)
   newUser~SetInfo
   newGroup~Add(newUser~ADsPath)
end
```
#### Output:

Created new group REXX-TestGroup Description: A test group created with REXX

Creating 15 users in this group: User01..User15 with passwords demo01..demo15

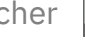

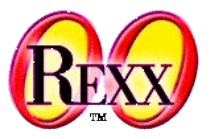

Remove the users and the group that were created in *adsi7.rex*.

● ...\ole\adsi\adsi8.rex

(Note: this program requires administrator permissions)

```
ComputerName = value("COMPUTERNAME",,"ENVIRONMENT") -- get ComputerName
computer = .OLEObject~GetObject("WinNT://"||ComputerName)
say "Removing the fifteen users..."
do i = 1 to 15
  computer~Delete("user", "User"||right(i,2,'0'))
end
say "Removing the test group..."
computer~Delete("group", "REXX-TestGroup")
say "done"
```
#### Possible Output:

```
Removing the fifteen users...
Removing the test group...
```
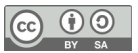

#### **WMI – Windows Management Instrumentation**

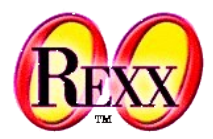

- Allows to get information of instrumented components and notifications
	- Local and remote computers and devices
- Wikipedia overview article

– ...

– https://en.wikipedia.org/wiki/Windows\_Management\_Instrumentation

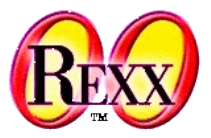

• ...\ole\wmi\accounts.rex

```
WMIObject = .OLEObject~GetObject("WinMgmts:{impersonationLevel=impersonate}")
userAccounts = WMIObject~InstancesOf("Win32 Account")
do instance over userAccounts
   say
 say "="~copies(16) instance~name "="~copies(16)
  do i over instance~properties_
    say left(i~name":",20,' ') i~value
   end
end
```
#### Possible Output:

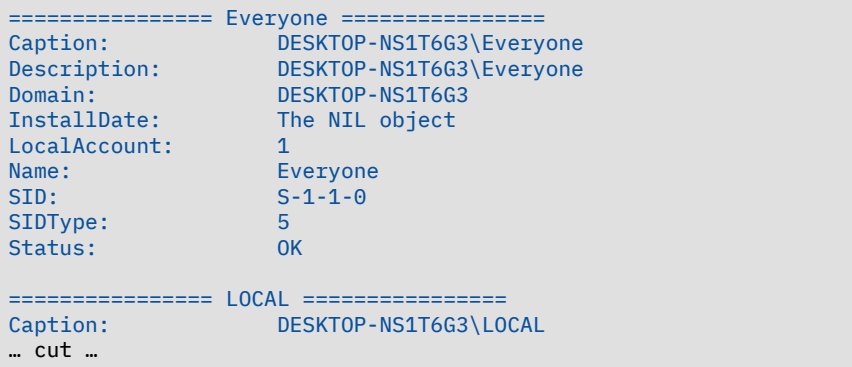

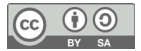

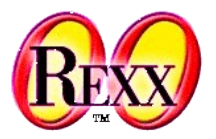

#### • ...\ole\wmi\process.rex

```
WMIObject = .OLEObject~GetObject("winmgmts:{impersonationLevel=impersonate}")
say "Here is a list of currently running processes"
do process over WMIObject~InstancesOf("win32_process")
  say process~processid process~name
end
```
#### Possible Output:

```
Here is a list of currently running processes
0 System Idle Process
4 System
92 Registry
328 smss.exe
436 csrss.exe
508 wininit.exe
516 csrss.exe
600 services.exe
608 winlogon.exe
620 lsass.exe
752 svchost.exe
…cut…
```
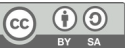

### **Further Links, 1**

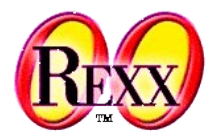

- Rexx Language Association (RexxLA)
	- Numerous additional links <http://www.RexxLA.org/> (2022-04-22)
- OLE-/Active-X Query Tool written in ooRexx

<https://wi.wu.ac.at/rgf/wu/lehre/autowin/material/resources/oleinfo.zip> (2022-05-03)

● ooRexx related OLE/ActiveX page, a *must* to visit!

<https://wi.wu.ac.at/rgf/wu/lehre/autowin/material/resources/pragmaticlee\_archive\_edited.zip> (2022-05-03)

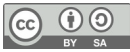

### **Further Links, 2**

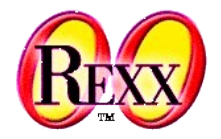

**Microsoft Office VBA Reference** 

<https://docs.microsoft.com/en-us/office/vba/api/overview/> (2022-05-03)

- A collection of Microsoft of administrative scripts for Windows
	- A self unarchiving Windows help file <http://download.microsoft.com/download/.NetEnterpriseServer/Utility/1.0/NT5XP/EN-US/netscrpt.exe> (2022-04-22)
	- Collection of Visual Basic scripts for administrative tasks
	- Simply transcribable to ooRexx
		- ➔*Hint:* simply replace the dot (**.**) in Visual Basic programs with the ooRexx message operator (the tilde: **~**)

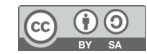